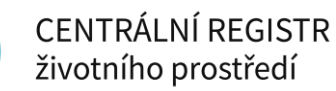

# **PROPOJENÍ EXTERNÍ IDENTITY (IDENTITA OBČANA, JIP/KAAS) K ÚČTU CRŽP**

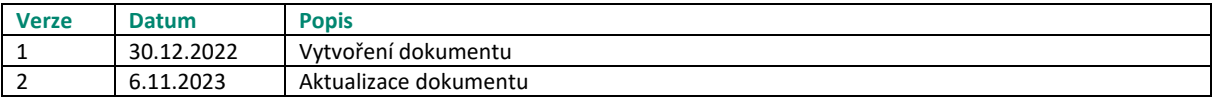

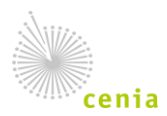

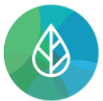

## **Obsah**

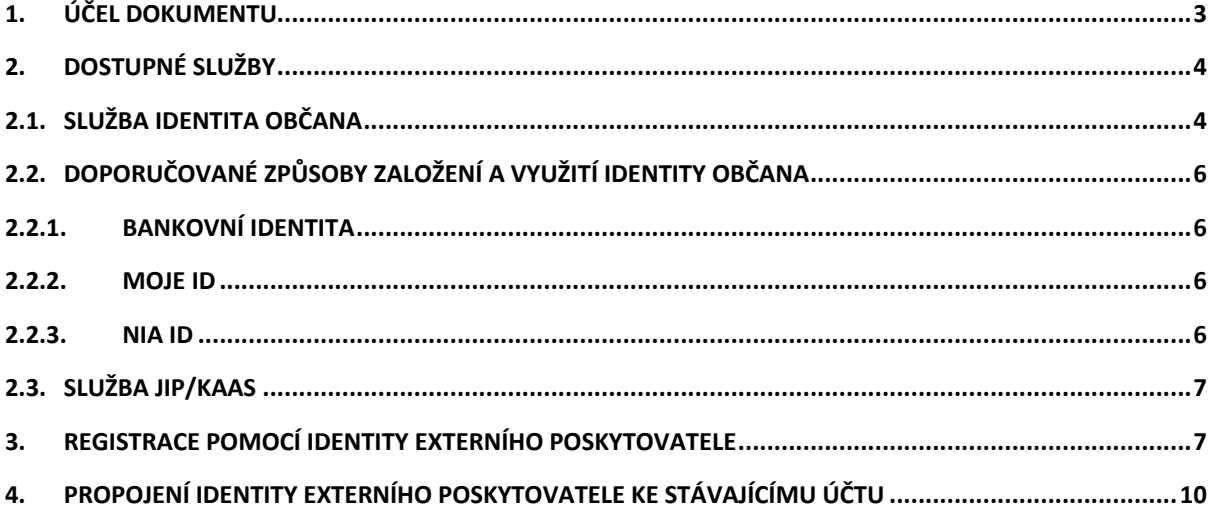

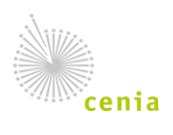

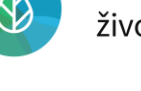

### <span id="page-2-0"></span>**1. Účel dokumentu**

Systém CRŽP nabízí možnost vytvoření uživatelského účtu pomocí externího poskytovatele identity (např. Identita občana nebo JIP/KAAS). Externím poskytovatelem identity se rozumí nástroj pro bezpečné a zaručené ověření totožnosti uživatele online služeb veřejné správy. Největší výhoda tohoto přístupu je ta, že Vám nevznikají další, nové přihlašovací údaje, ale využijete již existující účet, který máte u jednoho z podporovaných poskytovatelů.

- Identita občana slouží pro přihlašování do informačních systémů a portálů veřejné správy pomocí jednoho účtu provázaného s Vaší identitou. Jedná se o soubor státem garantovaných bezpečných poskytovatelů přihlašovacích prostředků, které lze využít i pro přihlašování do systému CRŽP a dalších navazujících systémů Ministerstva životního prostředí (MŽP) např. ISPOP.
- JIP/KAAS je služba speciálně určená pro pracovníky státní správy úředníky, starosty atp. Představuje zabezpečený adresář orgánů veřejné moci a uživatelských účtů úředníků, který je součástí systému Czech POINT. Pokud máte účet v JIP/KAAS, lze se jím přihlašovat i do systému CRŽP a dalších navazujících systémů MŽP např. ISPOP.

Účet od externího poskytovatele identity se dá využít pro:

- propojení k již stávajícímu účtu v CRŽP nebo i
- k vytvoření zcela nového účtu v CRŽP.

V tomto dokumentu najdete návod na propojení externí identity k již existujícímu účtu i návod k založení zcela nového účtu pomocí vybrané externí identity.

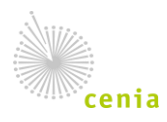

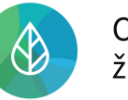

# <span id="page-3-0"></span>**2. Dostupné služby**

#### <span id="page-3-1"></span>2.1. Služba Identita občana

K prokazování totožnosti online a vytvoření uživatelského účtu v CRŽP mohou sloužit různé identifikační prostředky, které jsou dostupné při přihlášení pomocí Identity občana. Mezi ně patří například Bankovní identita, MojeID nebo NIA ID. **V případě využití některého z prostředků Identity občana nikdy nedochází k předání přístupových údajů systémům MŽP, ale pouze dojde k ověření údajů, které provádí konkrétní poskytovatel externí identity (např. konkrétní banka)**. Poskytovatel pouze předává systémům MŽP informaci – potvrzuje, že konkrétní osoba existuje – a prokazuje její totožnost.

V rámci Identity občana lze pro přihlášení do systému CRŽP využít:

- Státní prostředky
- Bankovní identitu
- Ostatní prostředky:

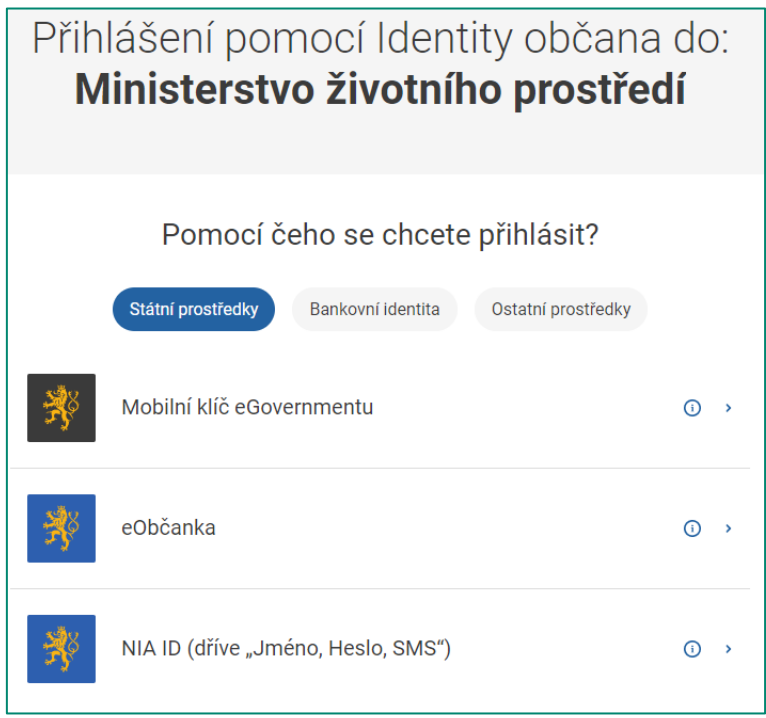

*Obrázek č. 1 – Poskytovatelé v rámci Identity občana*

#### **Státní prostředky**

**Mobilní klíč eGovernmentu** je nástroj, který využívá účtu v rámci Portálu Národní identitní autority. Místo zadávání jména a hesla využijete mobilní aplikaci a načtete QR kód zobrazený na přihlašovací stránce. Vše je přehledně vysvětleno [v tomto návodu](https://info.identitaobcana.cz/mep/VznikCzP.aspx). Pokud máte problémy s využitím tohoto nástroje využijte informace dostupné **[zde](https://info.identitaobcana.cz/faq/#MeP)**.

**eObčanka** umožňuje přihlášení prostřednictvím nového občanského průkazu vydaného po 1. 7. 2018, který obsahuje čip a jeho elektronická funkcionalita byla aktivována. Pro přihlášení tímto občanským průkazem je zapotřebí čtečka dokladů a nainstalovaný příslušný software. Podrobné informace o tom, jak si čip aktivovat a jakou využít čtečku dokladů jsou dostupné **[zde](https://info.identitaobcana.cz/eop/)**.

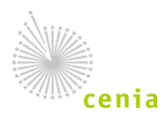

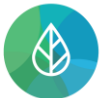

**NIA ID** je obdoba Mobilního klíče eGovernmentu, která taktéž využívá účtu v rámci Národní identitní autority, nicméně místo mobilní aplikace s načtením QR kódu, se u této služby využívá zaslání kódu přes SMS.

#### **Bankovní identita**

**Bankovní identita** umožňuje použití přihlašovacích údajů, které používáte k přístupu do internetového bankovnictví své banky. Počet bank, které tuto službu podporují, se průběžně rozšiřuje. Aktuální seznam dostupných bank je zobrazen níže.

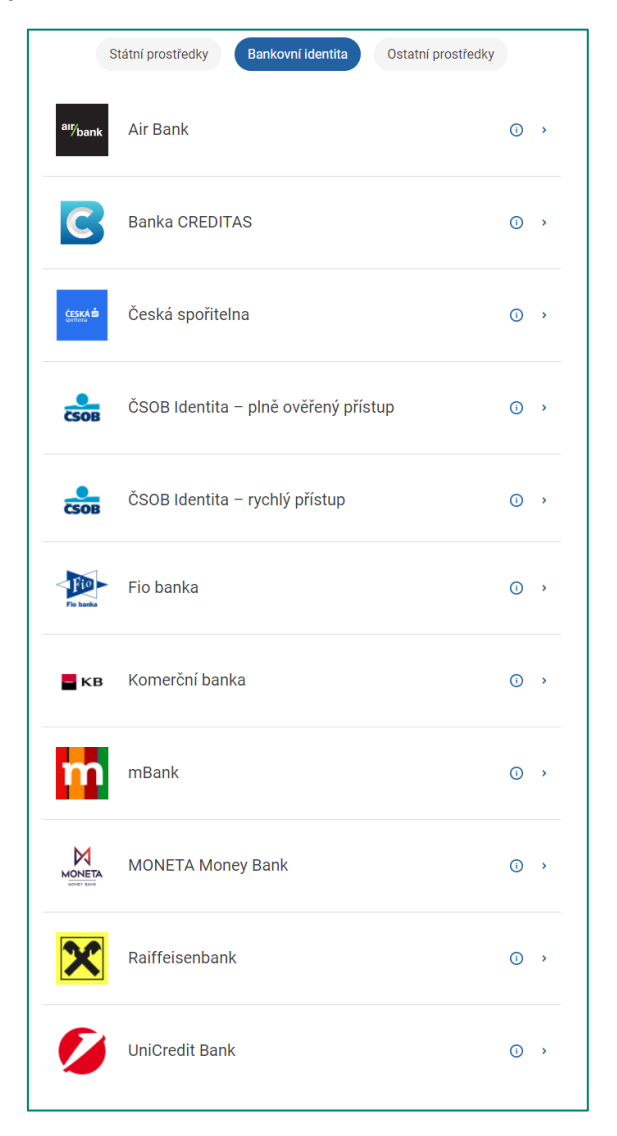

*Obrázek č.2 – Dostupní poskytovatelé bankovní identity*

#### **Ostatní prostředky**

**I.CA identita s kartou Starcos** je identifikační prostředek vydaný společností První certifikační autorita, a.s. Pro přihlášení je nutná čtečka čipových karet a nainstalovaný ovládací software SecureStore, který je ke stažení **[zde](https://www.ica.cz/aplikace-stazeni)**. Pokud máte problémy s využitím tohoto nástroje obraťte se prosím přímo na podporu poskytovatele **[zde](https://www.ica.cz/Podpora)**.

**IIG – International ID Gateway** z technických důvodů nelze pro přístup do systému CRŽP využít.

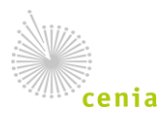

Česká informační agentura životního prostředí Moskevská 1523/63 101 00 Praha 10 provozovatel CRŽP • www.cenia.cz

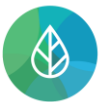

**MojeID** je komerční služba, která po dodatečném zabezpečení bezpečnostním klíčem, poskytuje i možnost přístupu k systémům státní správy. Informace o založení účtu MojeID a připojení bezpečnostního klíče se dočtete na webu poskytovatele MojeID **[zde](https://www.mojeid.cz/cs/jak-na-to/)**. Více o službách MojeID v kontextu služeb veřejné správy se lze dočíst [zde.](https://www.mojeid.cz/cs/verejna-sprava/)

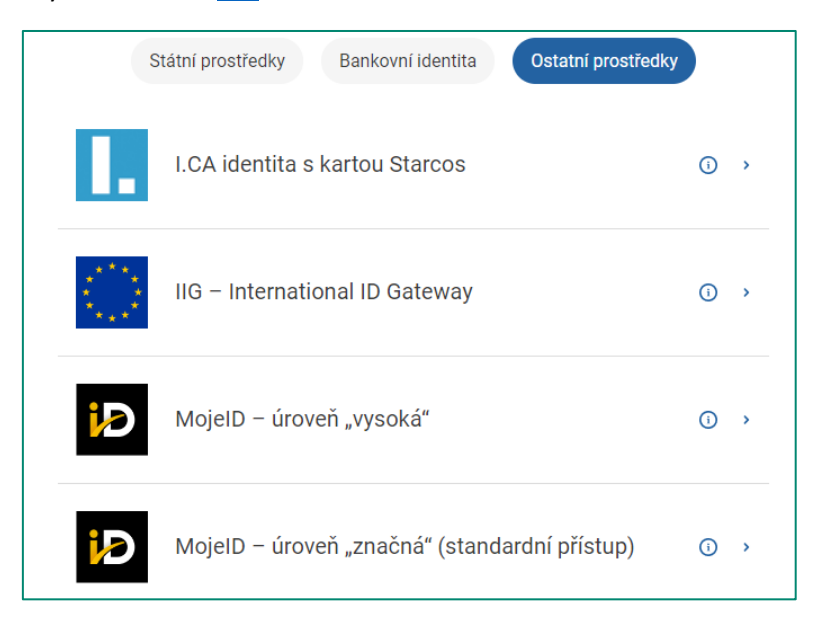

*Obrázek č.3 – Ostatní prostředky*

#### <span id="page-5-0"></span>2.2. Doporučované způsoby založení a využití Identity občana

#### *2.2.1. Bankovní identita*

<span id="page-5-1"></span>Bankovní identita je metoda digitálního ověření vaší totožnosti. Díky ní se můžete bezpečně přihlašovat, a to stejně jednoduše jako do internetového bankovnictví. Bankovní identitu doporučujeme zejména proto, že se jedná o zdaleka nejrozšířenější a nekomfortnější způsob využití služeb Identity občana. Bankovní identita je Vám často zřízena automaticky v rámci online bankovnictví. Specifika se samozřejmě liší dle jednotlivé banky, proto se prosím v případě nefunkčnosti obraťte na svoji banku. Další informace o bankovní identitě – jak ji zřídit, podrobný popis fungování atp. se lze dočíst **[zde](https://www.bankid.cz/)**.

#### *2.2.2. Moje ID*

<span id="page-5-2"></span>MojeID je služba provozována sdružením NIC.CZ. Služba MojeID se od Bankovní identity liší zejména možností různé úrovně důvěryhodnosti a možnosti využít k založení identity MojeID i např. Vaší datovou schránku, tj. datovou schránku Vaší fyzické osoby. Pro přihlášení do systémů MŽP je nutné mít MojeID v úrovni značná nebo vysoká. Pro postup k založení účtu MojeID a jeho kvalifikaci na úroveň "značná" je dostupný návod [zde.](https://www.mojeid.cz/cs/verejna-sprava/navod/)

#### *2.2.3. NIA ID*

<span id="page-5-3"></span>NIA ID je služba přímo Identity občana, která je defacto bezpečnější verzí druhého faktoru. Podobně jako MojeID lze založit přes datovou schránku fyzické osoby nebo ověřit osobně na Czechpoint. Při následném přihlašování do systému je Vám zasílán SMS kód pro přihlášení. Postup pro založení a ověření účtu NIA ID je dostupný **[zde.](https://www.identitaobcana.cz/registrace/nia-id)**

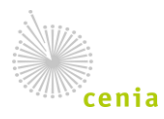

## <span id="page-6-0"></span>2.3. Služba JIP/KAAS

Jednotný identitní prostor (JIP) informačních systémů veřejné správy a Katalog autentizačních a autorizačních služeb (KAAS) je forma digitální identity uživatelů úředníků. V rámci přihlášení do CRŽP a následně systémů MŽP lze proto využít i uživatelský účet JIP/KAAS. Můžete jej znát i jako "přístup přes Czechpoint".

Zřízení účtu JIP/KAAS provede tzv. lokální administrátor, což je nejčastěji osoba z IT oddělení na Vašem úřadě. Podmínkou pro využití přihlášení pomocí JIP/KAAS je aby, lokální administrátor u příslušného účtu v editaci Správy rolí vybral přístupovou roli pro systém EnviIAM viz obrázek č. 3.

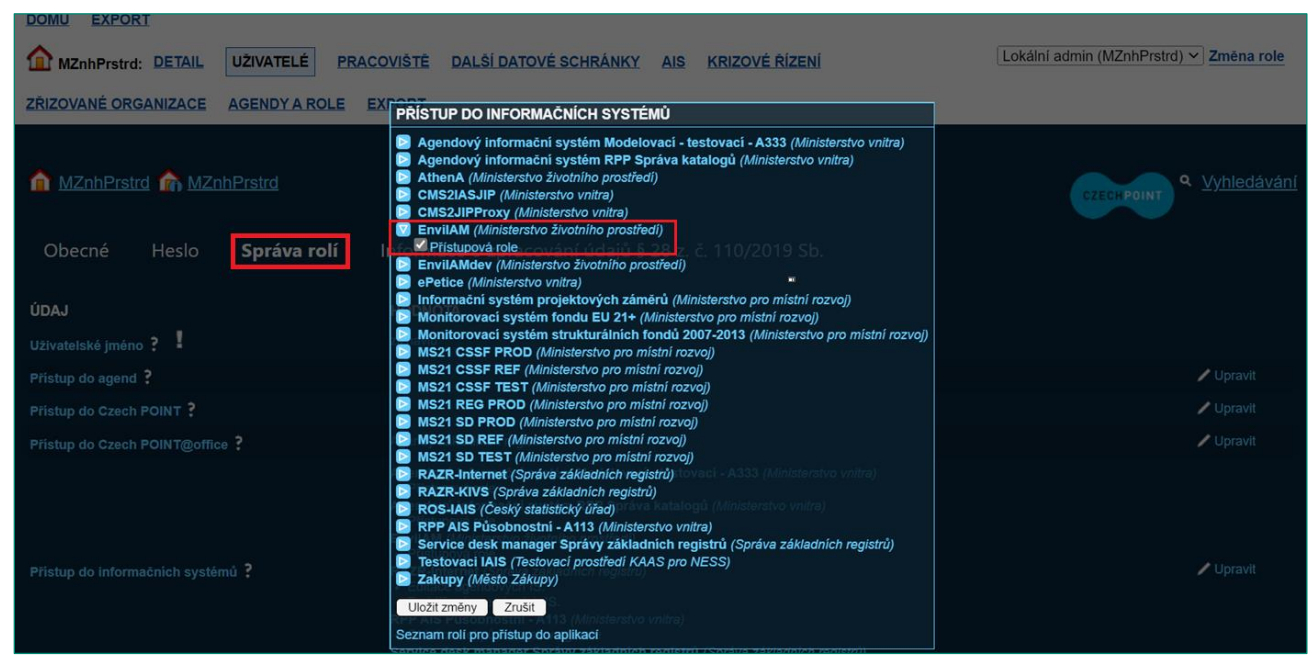

*Obrázek č. 4 – Přidělení role v JIP/KAAS*

# <span id="page-6-1"></span>**3. Registrace pomocí Identity externího poskytovatele**

Pokud v systému CRŽP ještě nemáte účet a chcete pro přístup do systému CRŽP a dalších navazujících systémů MŽP využívat Váš stávající účet Identity občana příp. JIP/KAAS lze již během registrace použít tento účet.

Kliknutím na "Registrace" v pravém horním rohu portálu CRŽP [\(www.crzp.cz\)](http://www.crzp.cz/) dostanete na výběr z následujících možností:

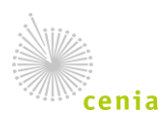

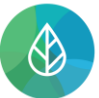

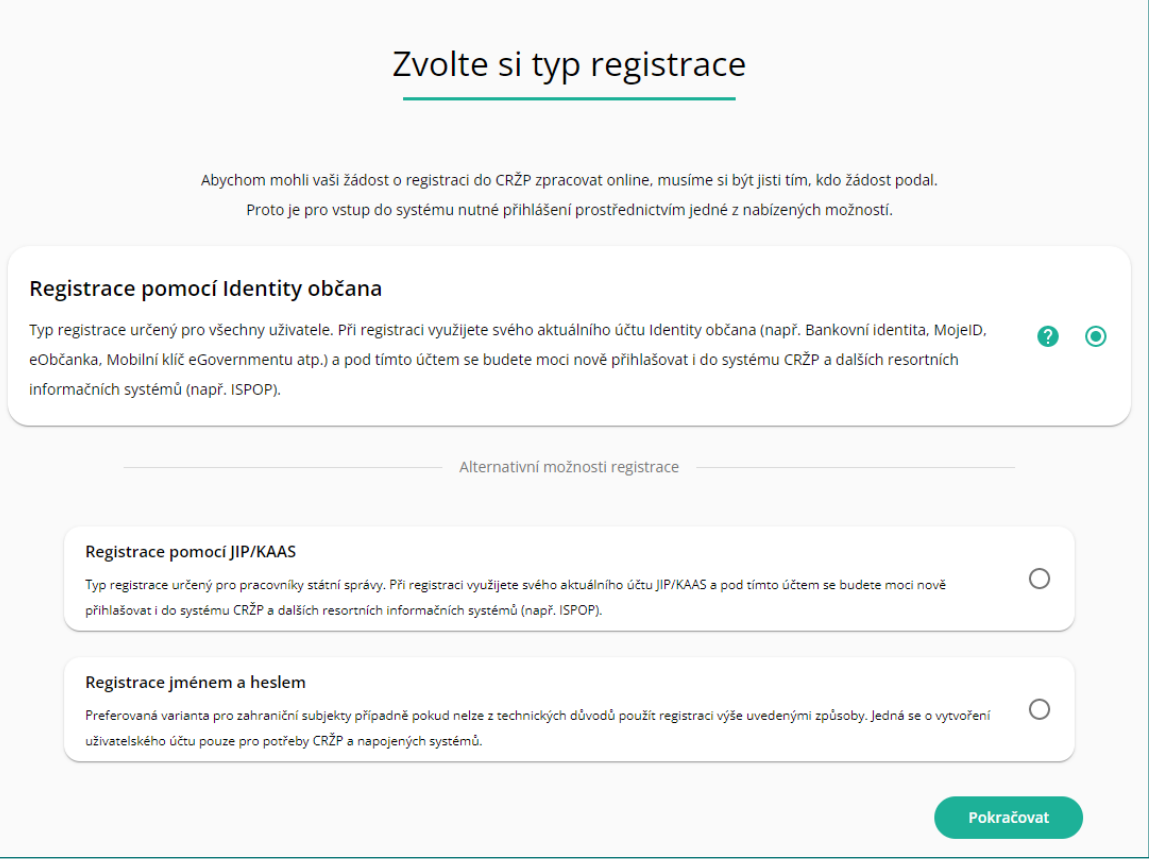

*Obrázek č. 5 – Možnosti registrace do systému CRŽP*

V případě zvolení první nebo druhé možnosti, tj. Identity občana nebo JIP/KAAS budete odkázáni na portál této služby, kde si v případě Identity občana vyberete z nabízených možností Externích poskytovatelů identit viz kapitola 2 nebo v případě JIP/KAAS na portál služby, kde jste rovnou vyzváni k přihlášení se pomocí preferované metody viz Obrázek č. 6 - Přihlášení do JIP/KAAS.

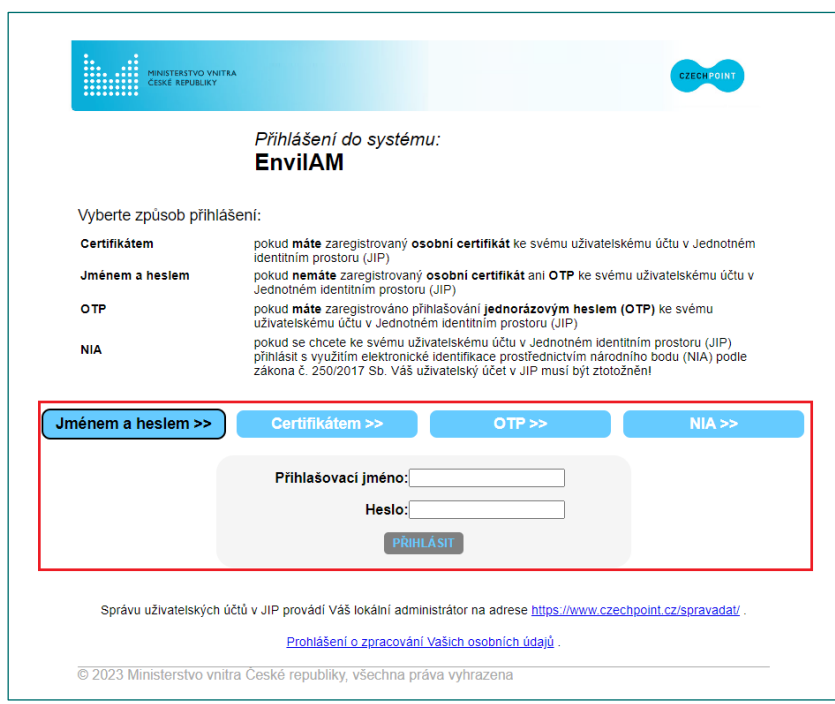

*Obrázek č. 6 – Přihlášení do JIP/KAAS*

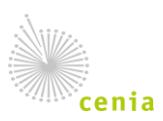

Česká informační agentura životního prostředí Moskevská 1523/63 101 00 Praha 10 provozovatel CRŽP • www.cenia.cz

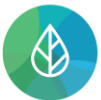

Jelikož přistupujete k systému skrze Identitu občana poprvé budete vyzvání k udělení souhlasu s předáním informací viz Obrázek č. 7. Bez udělení tohoto souhlasu není možné využít Identitu občana pro přihlášení. Systémům MŽP nejsou sdělovány přístupové údaje, ale údaje, ke kterým dáte po přihlášení souhlas (typicky jméno, příjmení, případně titul, telefon a e-mail).

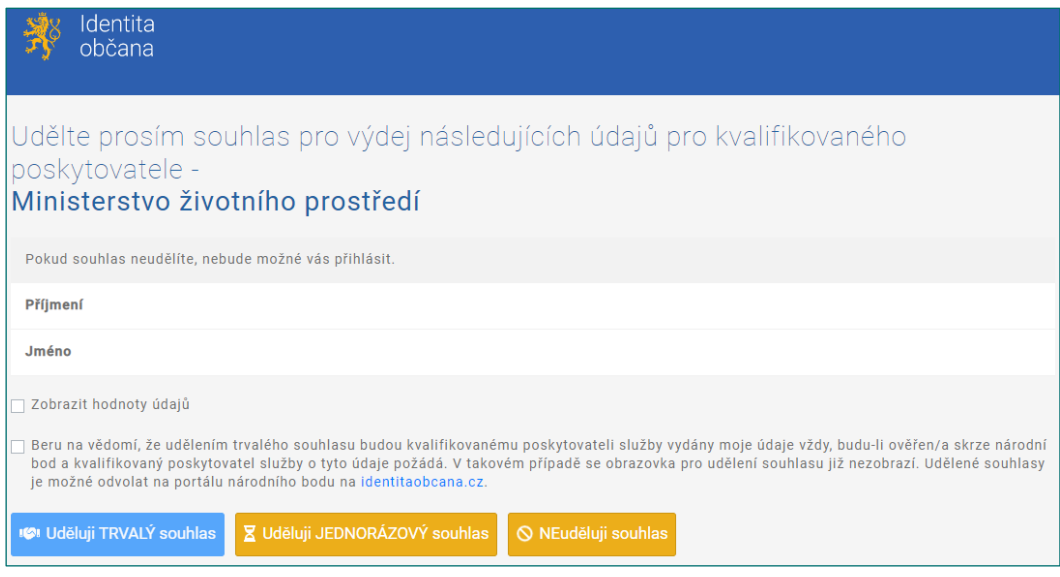

*Obrázek č. 7 – Udělení souhlasu v Identitě občana*

Po udělení souhlasu budete přesměrování zpět do CRŽP, kde se automaticky vyplní údaje, ke kterým jste dali souhlas s poskytnutím, nevyplněné údaje je nutné doplnit v rámci registračního formuláře (zejména Vaše uživatelské jméno).

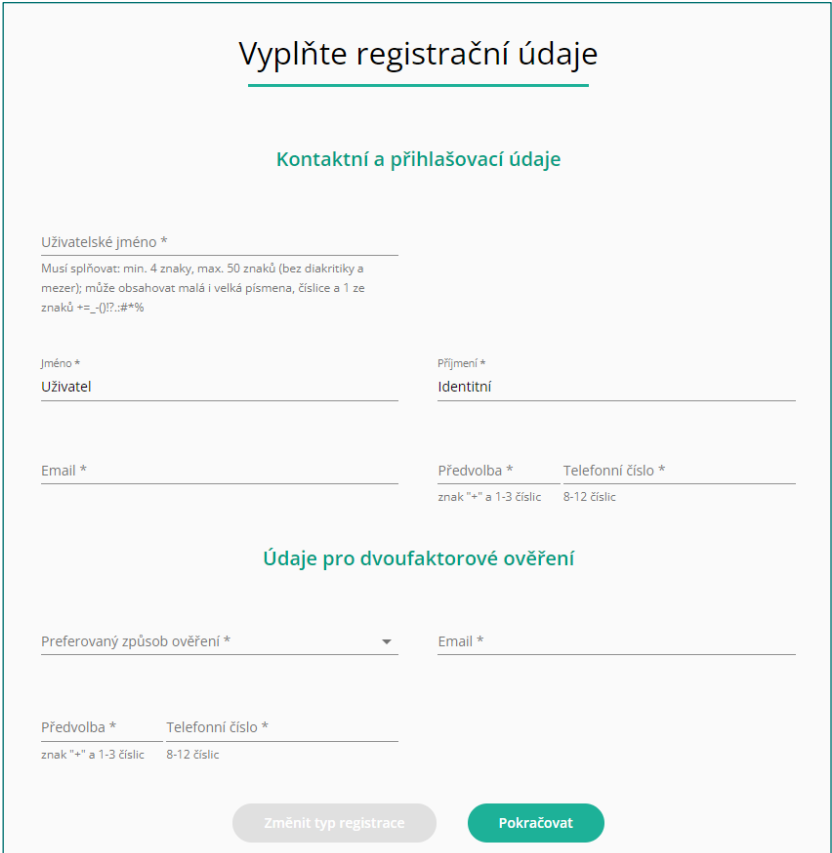

*Obrázek č. 8 – Registrační formulář uživatele*

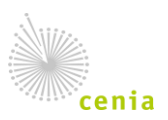

Česká informační agentura životního prostředí Moskevská 1523/63 101 00 Praha 10 provozovatel CRŽP • www.cenia.cz

## <span id="page-9-0"></span>**4. Propojení Identity externího poskytovatele ke stávajícímu účtu**

Pokud již máte účet v systému CRŽP, například historicky ze systému ISPOP nebo jste se již do CRŽP zaregistrovali jménem a heslem a chcete začít využívat pro přístup účet od externího poskytovatele, tak lze tento účet propojit s účtem v CRŽP.

Po přihlášení do systému CRŽP Vašim stávajícím jménem a heslem se v pravém horním rohu po kliknutí na své uživatelské jméno zobrazí tlačítko pro přístup do Vašeho profilu viz obrázek č. 9.

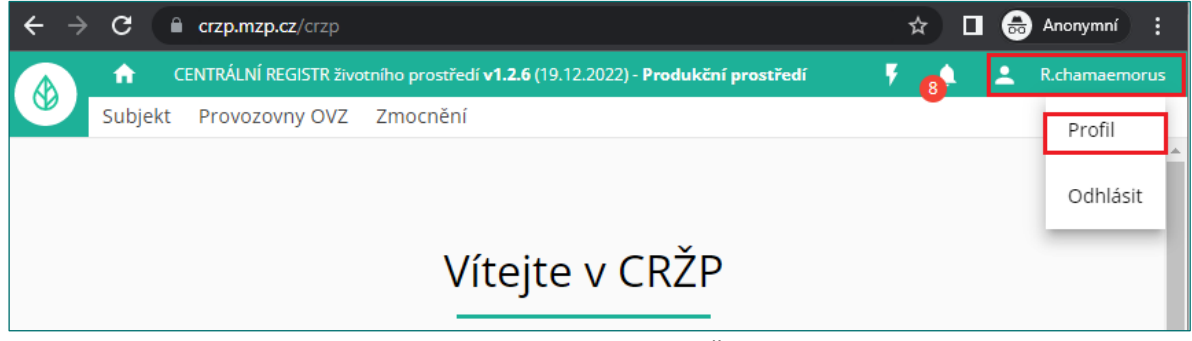

*Obrázek č. 9 – Profil v CRŽP*

Ve svém profilu pak v sekci "Přihlášení pomocí externího poskytovatele identity" lze u vybrané služby účet propojit (případně odpojit) viz Obrázek č. 10. Po kliknutí na vybranou službu je uživatel přesměrován na webovou stránku poskytovatele služby, kde má možnost se do služby přihlásit analogicky dle postupu při registraci nového účtu viz kapitola [3](#page-6-1) (kromě finálního kroku s určením uživatelského jména, jelikož účtem již disponuje) a účet propojit.

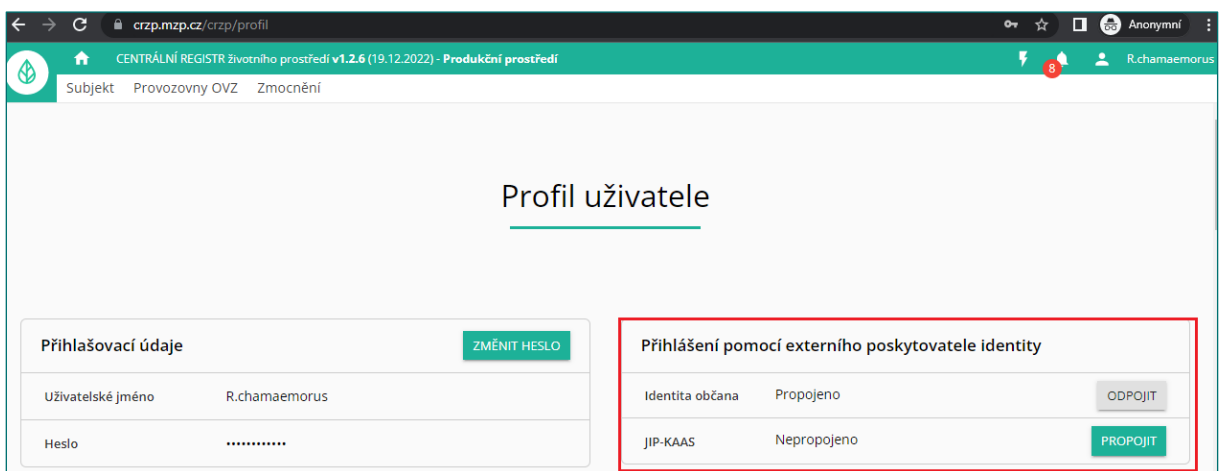

*Obrázek č. 10 – Propojení účtu*

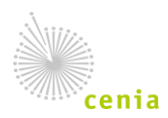

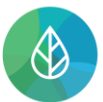

Po propojení se lze již přihlásit účtem externího poskytovatele prostřednictvím tlačítka "Přihlášení" v pravém horním rohu na [www.crzp.cz](http://www.crzp.cz/). Na přihlašovací obrazovce do systému zvolíte příslušnou možnost (viz obrázek č. 11) a budete odkázání na portál poskytovatele služby, kde se přihlásíte a následně budete přesměrováni už jako přihlášení uživatelé zpět do systému.

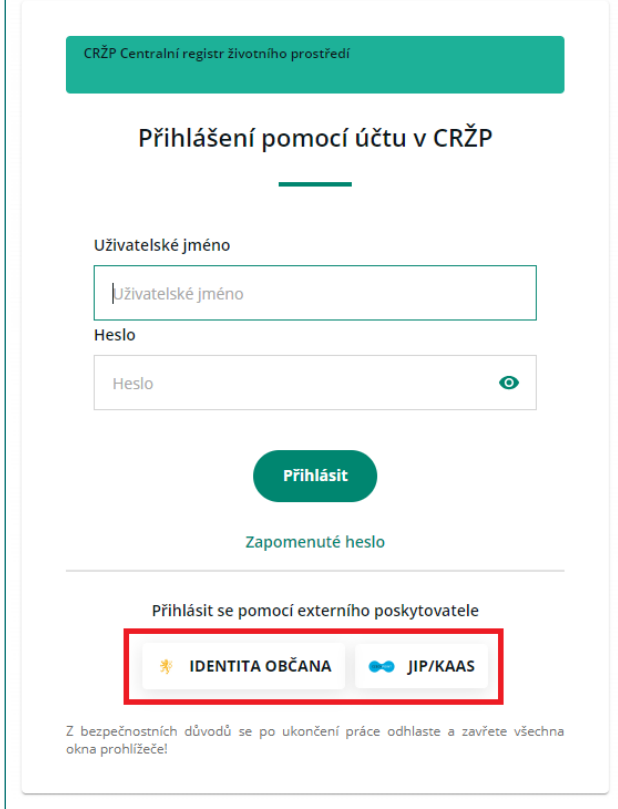

*Obrázek č. 11 – Přihlášení pomocí externího poskytovatele*

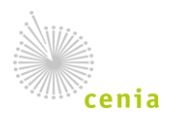